## Registering for Connect for the First Time in a New Course

## **Exercite**

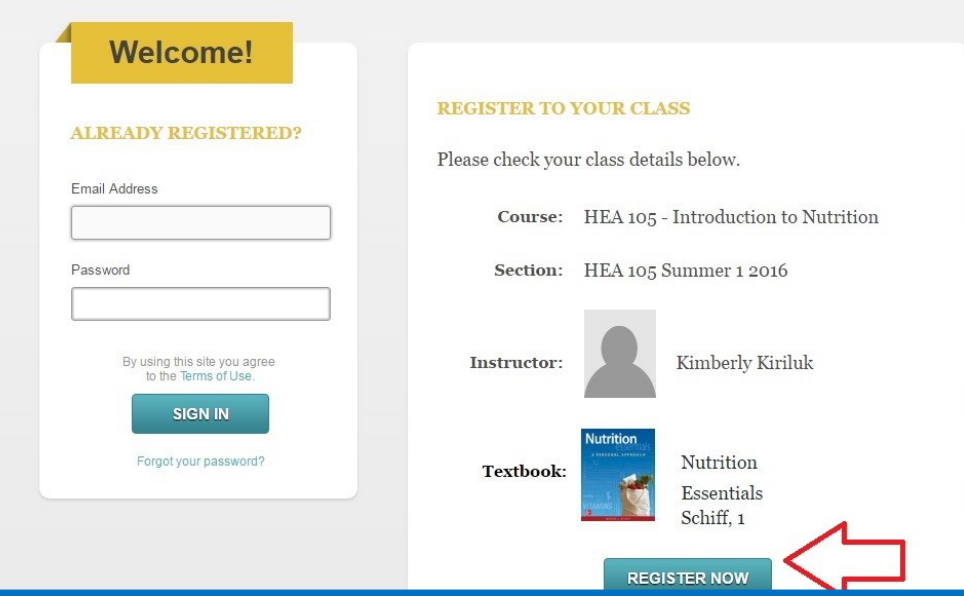

If this is what you see once you click on the CONNECT link in your online course, choose **"Register Now".** 

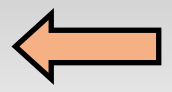

**DO NOT** choose "Sign In" under "Already Registered". Even though you may have already used CONNECT, you have not registered for this specific course yet!

If this is what you see once you click on the CONNECT link in your online course, **enter your email address and click "BEGIN".** 

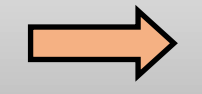

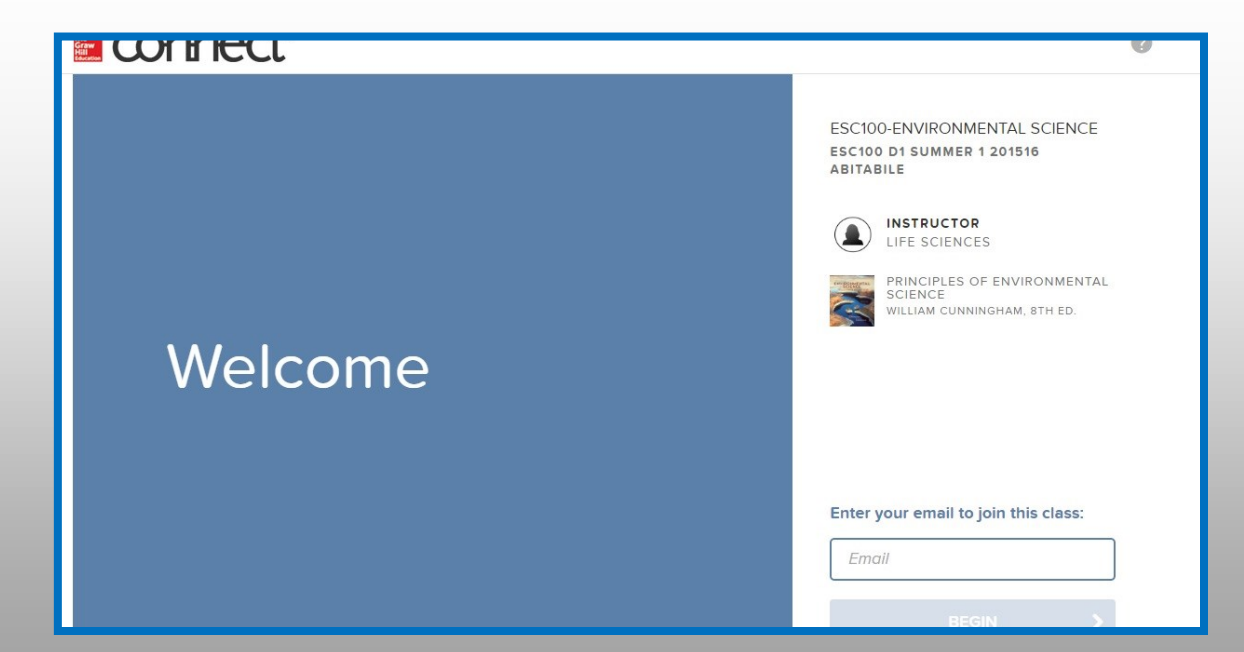